## Имитатор сигналов для АБП-36 (ИС-36) (A\_9651)

Для проверки функционирования автономных блоков преобразования физиологических сигналов (АБП) Комплекса КАПИ используется имитатор сигналов (ИС).

Имитатор сигналов ИС-36 имеет кабель с36-контактным разъёмом (ST40X-36S), который подключается к соответствующему гнезду блока АБП-36.

ИС-36 генерирует сигнал заданной формы и амплитуды для подачи сигнала на каждый из каналов базового блока АБП. Паттерн имитационного сигнала представлен на рисунке 1. Процесс проверки функционирования АБП заключается в анализе искажений формы и амплитуды регистрируемого сигнала в окне реального времени пользовательского ПО путем визуального сравнения с эталонным сигналом, показанным на рисунке 1. Необходимо использовать руководство по эксплуатации А 7002-01 РЭ и соответствующие руководства пользователя ПО при работе с конкретным АБП и программным обеспечением.

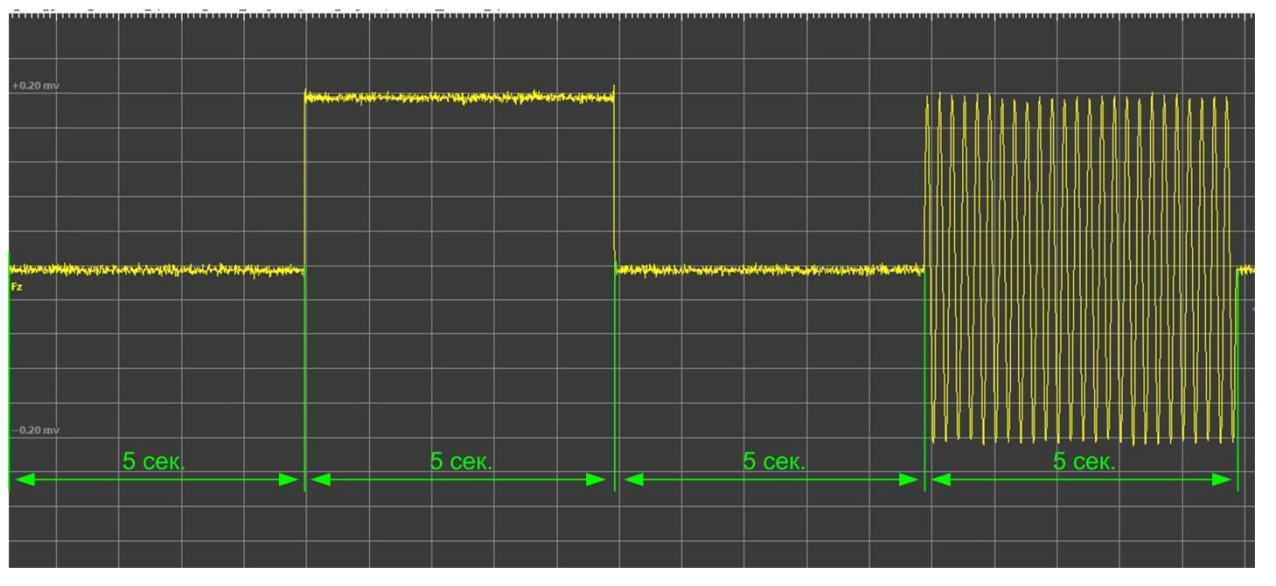

Рисунок 1 – Последовательность имитационного сигнала

Последовательность имитационного сигнала состоит из четырёх фаз длительностью 5 секунд каждая:

- 1. Нулевое напряжение;
- 2. Положительное смещение;
- 3. Нулевое напряжение;
- 4. Гармонический сигнал частотой 5 Гц.

Амплитуда имитационного сигнала составляет 100 ± 20 мкВ для всех каналов, кроме канала ЭЭГ - А1(N) для которого амплитуда сигнала равна 50 ± 10 мкВ.

Внешний вид ИС представлен на рисунке 2, где: (1) – светодиодный индикатор, (2) – батарейный отсек, (3) – многофункциональная кнопка, дополнительно отмечена символом  $\circ$ , (4) – разъём для подключения внешнего генератора сигналов, дополнительно отмечен символом  $\Theta$ .

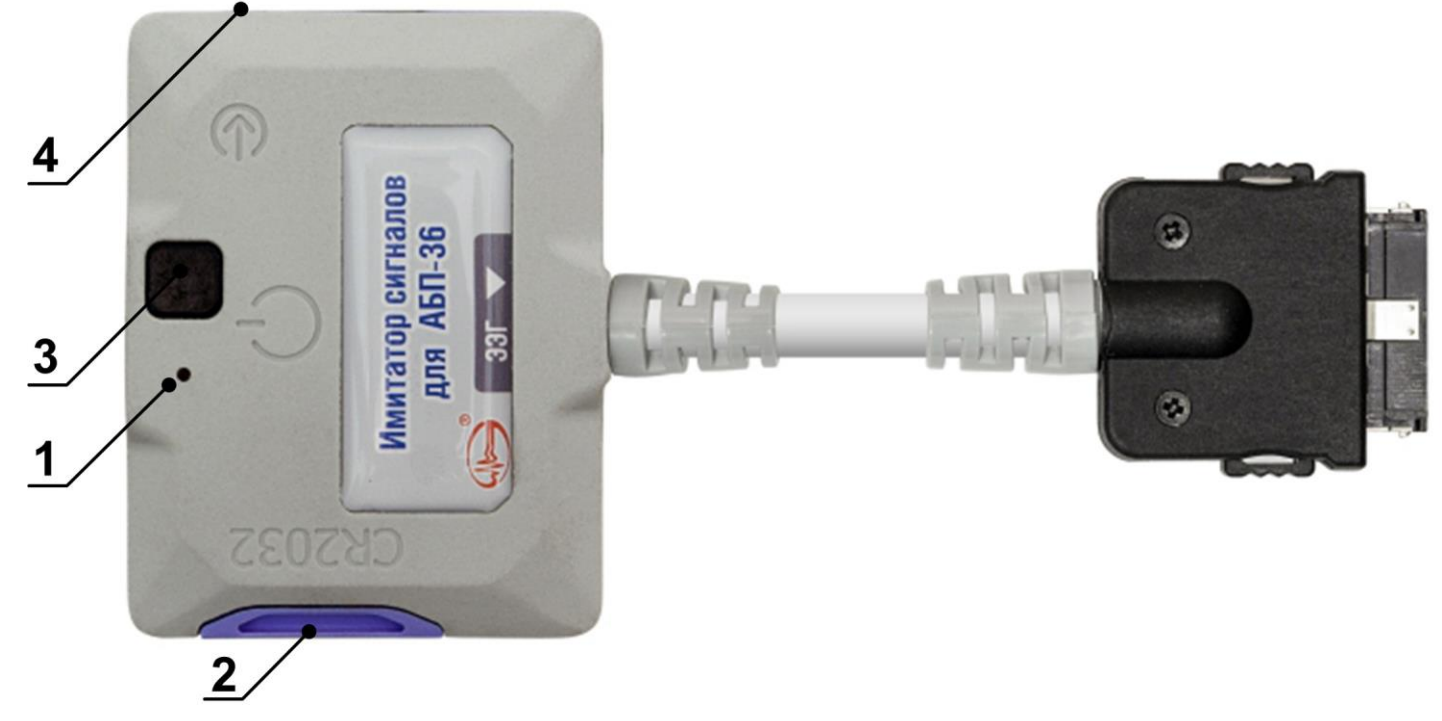

Рисунок 2 – Внешний вид имитатора сигналов ИС-36

Питание ИС осуществляется литиевой батареей стандарта CR2032, расположенной в отсеке (2). Когда заряд батареи опускается ниже 2,45 В, светодиодный индикатор имитатора (1) мигает 30 секунд желтым с частотой 2 Гц и имитатор выключается. Необходимо заменить батарею. Для замены батареи имитатора нужно выполнить следующие действия:

- вынуть отсек (2) из корпуса имитатора;
- заменить старую батарею новой.

Для проверки АБП с помощью ИС необходимо выполнить следующую последовательность действий:

1. Подключить к АБП имитатор сигналов.

2. Включить АБП и запустить соответствующее программное обеспечение, используя руководство пользователя

ПО.

3. Выбрать один из режимов работы имитатора сигналов:

– Режим с использованием внешнего генератора сигналов (необходим генератор с обычным, либо с парафазным выходом. Использование контактов в зависимости от типа генератора определено в Таблице 1). Необходимо подключить дополнительный кабель с 3-контактным стереоразъёмом 3,5 мм (типа TRS) в разъём (4)  $\Theta$ (назначение контактов разъёма показана в Таблице 1), а другой его конец подключить к внешнему генератору.

Включать ИС с помощью кнопки включения (3) в этом режиме не требуется. В этом режиме ИС выполняет функцию делителя напряжения с коэффициентом деления 1:10000 (для A1(N) коэффициент деления 1:20000) и погрешностью 2%. Необходимые параметры сигнала от внешнего генератора устанавливаются в соответствии с таблицей 1. Время работы ИС с внешним генератором не ограничено. Рисунок 3

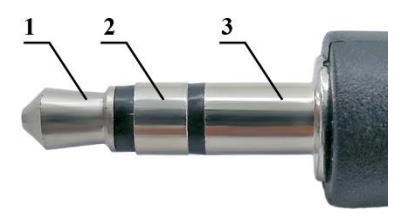

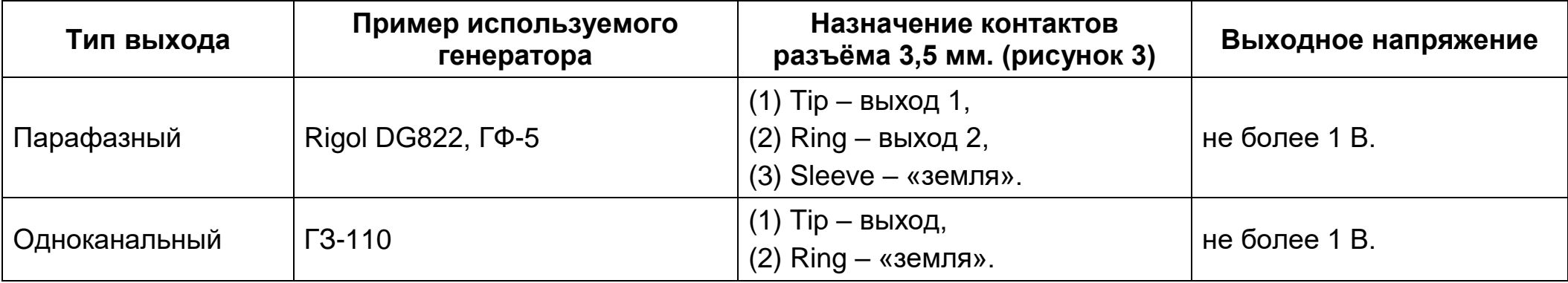

Таблица 1 – Использование контактов в зависимости от типа внешнего генератора.

– Режим с использованием внутреннего генератора сигналов. Необходимо включить ИС кнопкой (3). В этом режиме ИС будет генерировать имитационный сигнал в соответствии с рисунком 1. Возможна установка двух значений времени работы внутреннего генератора – 5 минут или 90 минут. Для запуска пятиминутной сессии удерживайте кнопку (3) нажатой в течение 1 с., для 90-минутной сессии – 5 с. (после пяти секунд индикатор начнёт мигать с частотой 1 Гц до отпускания кнопки). Статус устройства индицируется светодиодом – штатной работе соответствует непрерывное свечение.

4. Наблюдать имитационный сигнал нужно с помощью поставляемого ПО «Энцефалан», используя руководство пользователя соответствующего ПО. Штатной работе устройства соответствует регистрация неискажённого имитационного сигнала, параметры которого описаны выше, или сигнала от внешнего генератора. В случае обнаружения несоответствия регистрируемого сигнала заданному, проверьте качество коммутации и корректность работы с программным обеспечением. Если проблема не устранена, обратитесь в службу технической поддержки.

5. Устройство выключается через 5 или 90 минут в зависимости от выбранного режима. Если отведённого времени не хватило для цикла проверки, повторите п. 2-4. Если проверка окончена раньше, выключите ИС нажатием на кнопку (3). Если в процессе работы напряжение батарейки снизилось ниже порогового уровня, то устройство просигнализирует об этом миганием светодиодом с частотой 2 Гц в течение 30 секунд, после чего оно выключится. Для завершения работы с внешним генератором выключите его.

Имитатором сигналов также можно проверить измерение подэлектродного импеданса. Для этого нужно запустить ПО «Энцефалан», установить при помощи ползунка значение порога подэлектродного импеданса, 20 кОм и убедиться, что положение всех шкальных индикаторов подэлектродного импеданса «R» приблизительно соответствует значению 22 кОм, индикаторы межэлектродных потенциалов «U» находятся в центральном, нулевом положении, а в сигнальном окне наблюдается сигнал имитатора.

## **Технические характеристики (основные) для ИС-36**

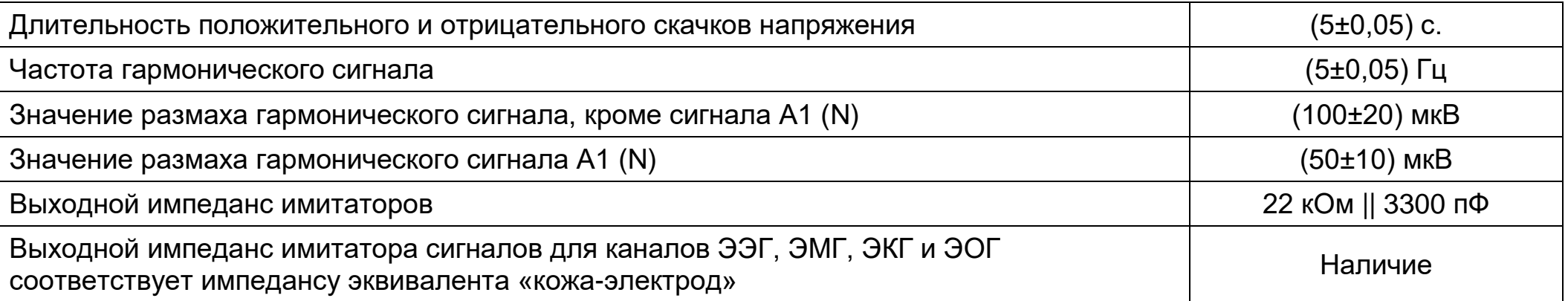